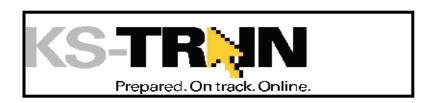

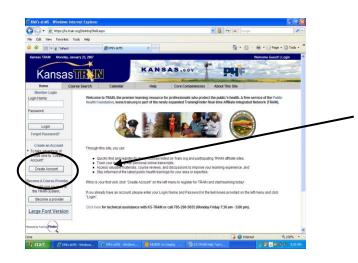

## How to set up a learner account on TRAIN (if you do not have an account)

- Point your browser to <a href="http://ks.train.org">http://ks.train.org</a>
  (Kansas users) OR <a href="www.train.org">www.train.org</a> for other state's workforce.
- 2. Click on the "Create Account" button in the left hand menu.
- Complete the online registration form to set up your account. Choose a login ID and password that are easy to remember, write this information down and keep it in a safe place. You should receive an email welcoming you to TRAIN.

Once you have set up your TRAIN learner account, you will be able to register for "KDA: Floodplain Elevation Certificate Section A" Course # 1037539.

- 1. Log into <a href="http://ks.train.org">http://ks.train.org</a>
- 2. Add course **#1037539** to the **Search by Course ID** field on the right hand side of the Homepage. Click Go.
- 3. Click the course title, Read the 'Course Details' information;
- 4. Click the 'Registration' tab, and then the Register button;
- 5. This will start the Pre-assessment.
- 6. **Important**...If you 'Quit' a course and come back later to finish, go to 'My Learning' on the right hand side of the homepage, click the course title and follow the prompts.

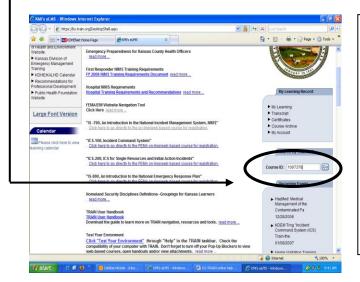

**Course Questions:** Steve Samuelson Email: <a href="mailto:steve.samuelson@kda.ks.gov">steve.samuelson@kda.ks.gov</a>

Phone: 785-296-4622

KS-TRAIN Technical Assistance Email: helpdesk@kdheks.gov or call

785-296-5655

(Monday – Friday 7:30am-5:00pm)

## **Course Navigation Questions:**

Debbie Nickels, KS-TRAIN Administrator

Email: dnickels@kdheks.gov

Phone: 785-291-3457